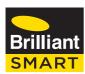

## WiFi CCT A60 LED E27 or B22 Globe

21956 21957

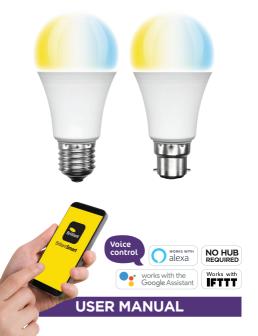

#### **Box content**

Smart CCT A60 LED E27 or B22 x 1 User Manual x 1

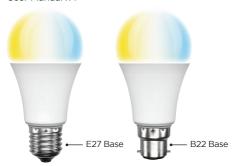

## **Technical Specifications**

Model No: 21956 21957

CCT LED: Warm White to Day Light Working voltage: 220V - 240V AC 50Hz

Power: 9W 49mA

Dimmable: via BrilliantSmart app Dimension: 112mm x Ø60mm

**Base:** E27 or B22 **Weight:** 42g **TA:** 0, +35°C

Classification: Class II Construction

Security: Mac Encryption: WEP/WAPI/TKIP/AES

WiFi Standard: IEEE802.11b/g/n

System Reg's: iOS 8.0 or higher, Android 4.1 or

higher

#### **Installation Guide**

#### IMPORTANT SAFETY ISSUES

Ensure the power is disconnected before installing.

This product is NOT suitable for damp or explosive environments.

Modification of this product will void any warranty. Indoor use only.

#### INSTALLATION

# POWER IS TO BE TURNED OFF AT EXISTING WALL SWITCH PRIOR TO INSTALLATION.

Insert smart device into a suitable type light socket/lamp holder by gently pushing then slight twist till globe is locked in position clockwise.

Be sure smart globe is secured in socket/lamp

Turn on smart device via existing wall switch and follow the BrilliantSmart app steps.

## Connect to your WiFi

Ensure your mobile phone is connected to your 2.4GHz WiFi network.

Your mobile phone and your smart device needs to be within good signal strength range of your WiFi router. (Refer to your router specifications for max range.)

## **Download the BrilliantSmart App**

Please download the free BrilliantSmart app from the App store or Google Play store, or scan the QR code below.

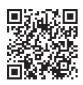

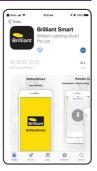

## Register the BrilliantSmart App

Open the BrilliantSmart app.

For new users, register a new account or if existing user, login with your user name and password.

## **Configure your BrilliantSmart App**

#### Setting up your Home

You can setup multiple homes or locations. Click 'Add Home' button. Or Click on 'Home' top left if you are adding or modifying details then 'Home Management' to setup your home(s), add or rename rooms and share devices.

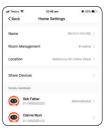

## Add your Smart Device to your App

- On initial power-on, the globe will begin blinking rapidly and be ready to pair. (2 times per second) if smart globe does not start blinking turn OFF/On 3 times or until light starts to blink rapidly)
- Open the BrilliantSmart App, tap 'Add Device' (if empty room) or '+' to add your Smart Device.

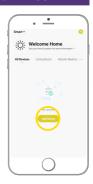

- 3. The app will
  Automatically scan
  for device's and
  once found will
  prompt 'Devices
  to be added: x'.
  Select 'Go To Add'.
- 4. Select '+' to add device.
- Verify your WiFi Network and Enter your WiFi Network Password. Connection will now Begin.
  - 6. Once connected you will be prompt 'Added successfully'.
    Select the room device is located. eg. 'Lounge'.
    Select the pen icon to change the device name then select done.
- 7. The Smart Device can now be controlled by the BrilliantSmart App.

Go to www.brilliantsmart.com.au for full instructions and features.

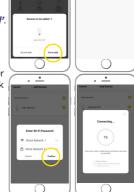

## Warning

- To prevent injury, this apparatus must be installed Safely and correctly.
- Do not open or tamper with smart device. Injury may occur.
- 3. For indoor use only. Not suitable outdoors.
- Do not allow children to play with wall switch tuning ON/OFF rapidly. This can cause smart device to reset.
- Power Surge/Power Loss could possibly reset smart device. If this happens follow setup instructions.

NB: BrilliantSmart app screens may differ due to application updates & improvements.

## **Disposal**

Please dispose of this packaging material thoughtfully.

Please dispose of this product thoughtfully once it has passed its useful life.

When your smart device comes to the end of its life or you choose to update or upgrade it, please do not dispose of it with your normal household waste. Please recycle where facilities exist.

When disposing of this fitting, check with your local authority for suitable options.

#### MADE IN CHINA

## **Troubleshooting**

| Proble | m:     |      |     |        |    |
|--------|--------|------|-----|--------|----|
| Smart  | device | does | not | switch | ON |

Possible Cause Suggested Solution

No Mains Power Check connections, fuses and switches

Problem:

Cannot link smart device with BrilliantSmart app

Possible Cause Suggested Solution

Modem signal weak
 Place device and modem closer together

Router/modem/smart Disable firewalls on

phone firewall is enabled all devices

3. Internet connection Contact your provider

is down

4. BrilliantSmart app not Remove app and re-install

installed correctly

For any other problems connecting your smart device to

BrilliantSmart app please visit: www.brilliantsmart.com.au/fags

#### **Brilliant Lighting**

956 Stud Road

Rowville Vic 3178 Australia

#### www.brilliantlighting.com.au

#### **Australian Sales**

T 03 9765 2555

T 1800 817 754 (interstate only)

**F** 03 9763 0277

E sales@brilliantlighting.com.au

#### **New Zealand Sales**

T 09 974 9618

E sales@brilliantlighting.co.nz

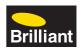